# Blindtouch Colombe L

Ce parapluie programmé, s'ouvre et se ferme en fonction de la météo en temps réel.

Ce parapluie est d'abord destiné aux personnes malvoyantes.

Un objet qui integregra parfaitement notre quotidien et qui évitera perte des temps et questionnements avant chaque sortie !

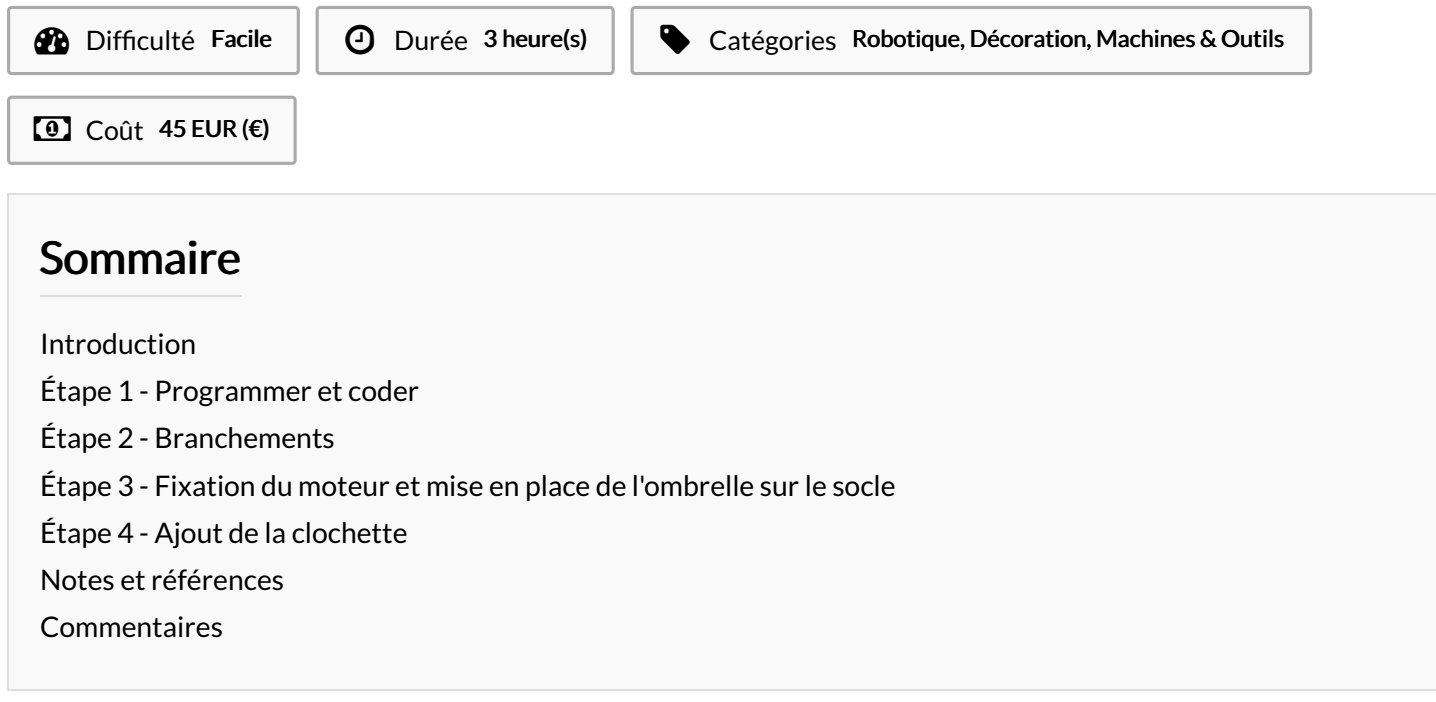

#### <span id="page-0-0"></span>Introduction

Ce mini parapluie robotisé tend à devenir un objet de notre "everyday life". Programmé pour transmettre les informations météorologiques en temps réel, ce petit objet rendra grand service aux personnes malvoyantes qui n'ont pas ou difficilement accès à une appli de météo sur le smartphone ou encore à la météo à laquelle on a accès dans les journaux. Une utilisation on ne peut plus simple: un simple toucher leur permettra de voir si le parapluie est ouvert et donc si il pleut, ou si il est fermé et qu'il ne pleut pas !

EN prime, vous pouvez assortir votre Blindtouch d'un epetit clochette, comme ca, au son de celle-ci, on est informé de la pluie !

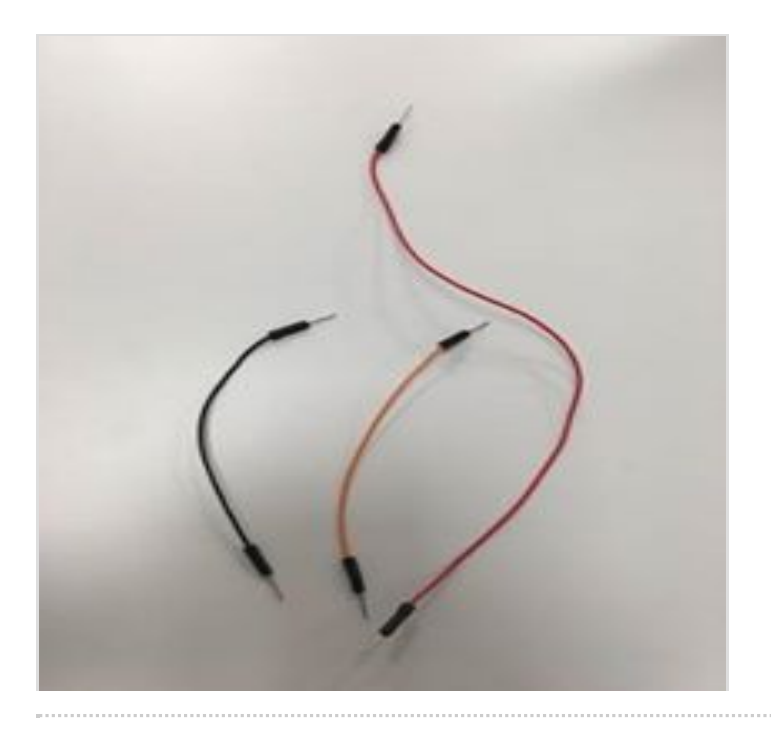

#### Matériaux

1 Arduino avec le câble USB 1 moteur avec une hélice et une vis 6 plaques constituant le socle (dont une avec une plaque de bois pour fixer le moteur) 1 ombrelle avec le mécanisme permettant de la fermer et de l'ouvrir 3 fils 1 clochette (pas obligatoire)

#### Outils

code Arduino : [ [ [https://github.com/mathemagie/little\\_umbrella/tree/master/arduin](https://github.com/mathemagie/little_umbrella/tree/master/arduino_code) o\_code un tournevis]]

### <span id="page-1-0"></span>Étape 1 - Programmer et coder

Logiciel Arduino à télécharger grâce à ce lien: <https://www.arduino.cc/en/Main/Software>

Brancher l'Arduino à votre ordinateur grâce au câble USB. Sélectionner : Fichier -> nouveau. Puis : Outils -> Type de carte ->

Arduino.

Une fois l'Arduino connecter et le logiciel installé, rentrer le code suivant:

[https://github.com/mathemagie/little\\_umbrella/commit/e739f6cc9](https://github.com/mathemagie/little_umbrella/commit/e739f6cc97e097b372fb9e5f048e029abdc60458) 7e097b372fb9e5f048e029abdc60458

Pour programmer votre moteur Arduino vous devez ensuite Télerverser ce code.

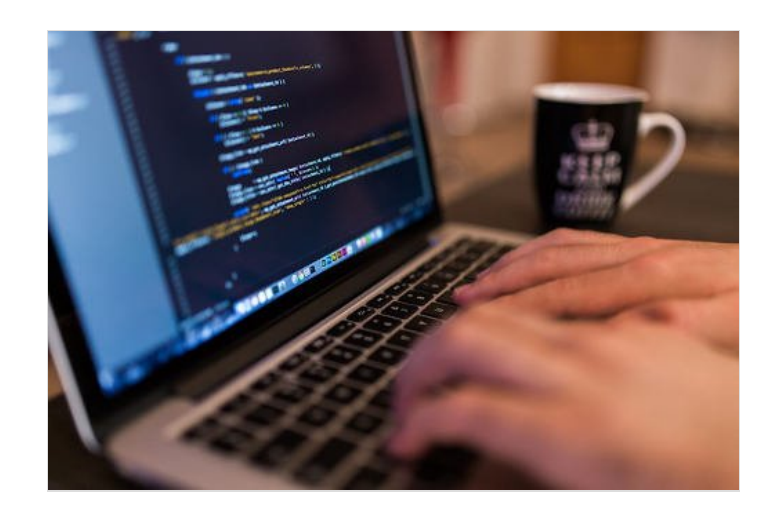

# <span id="page-1-1"></span>Étape 2 - Branchements

A l'aide des vis et du tourne vis, fixer l'hélice au moteur. Brancher les trois fils sur le moteur à l'aide de la marche à suivre présentée sur le site "My Little Umbrella": <http://littleumbrella.io/>

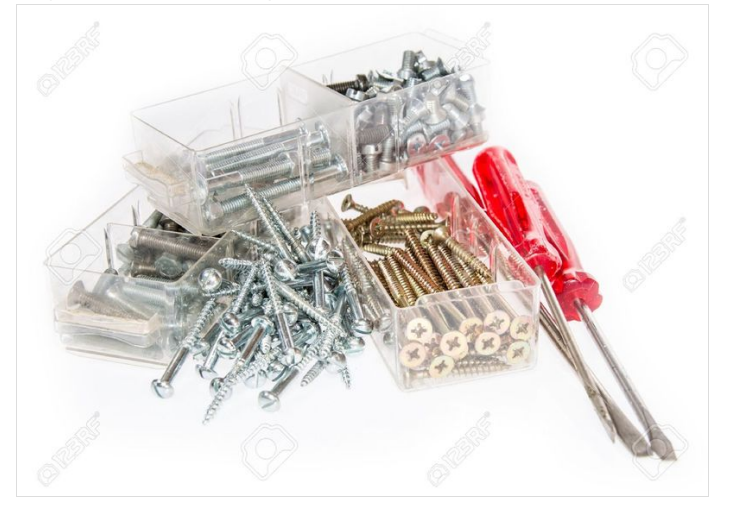

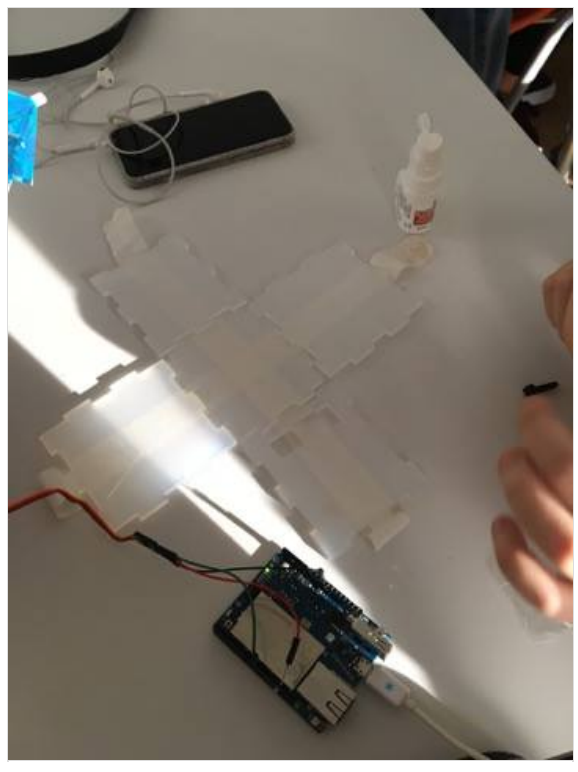

[Fichier:Blindtouch](https://wikifab.org/w/index.php?title=Sp%25C3%25A9cial:T%25C3%25A9l%25C3%25A9verser&wpDestFile=Blindtouch_Colombe_L_arduino.png) Colombe L arduino.png

# <span id="page-1-2"></span>Étape 3 - Fixation du moteur et mise en place de l'ombrelle sur le socle

Toujours à l'aide des vis et du tourne vis, le moteur doit être fixé sur la petite plateforme en bois prévue à cet effet. Monter ensuite les plaques en plastique pour former un cube (voir photo ci-contre) L'ombrelle doit maintenant être fixée sur le bouchon en liège et sa tige doit être passée par le fil de fer relié au moteur.

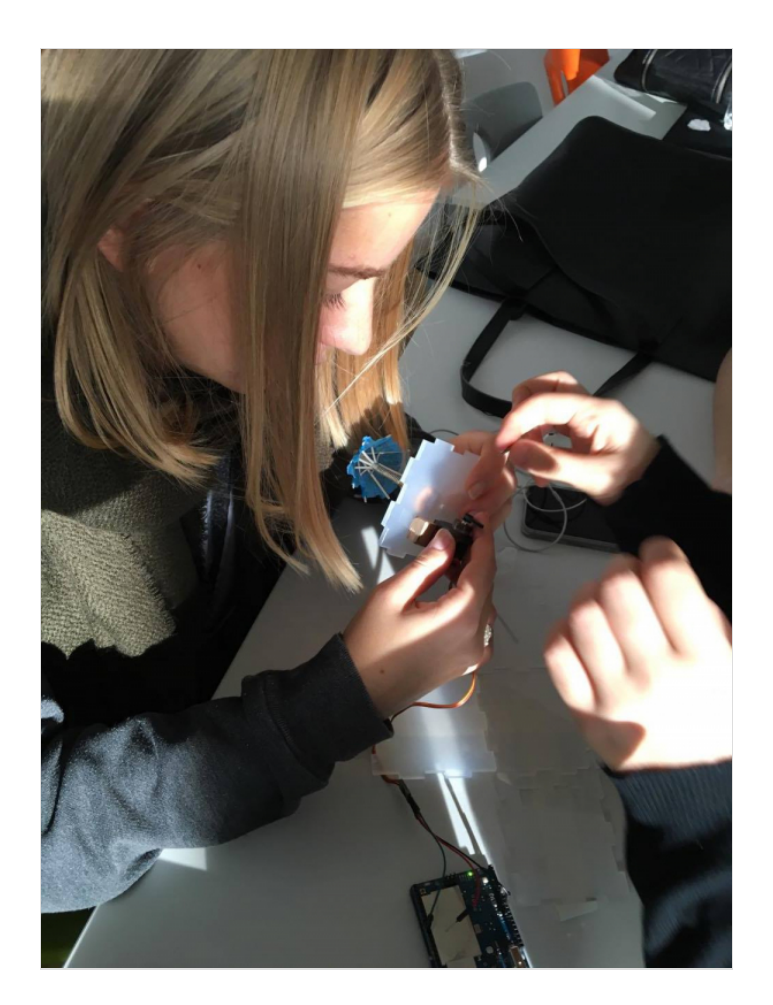

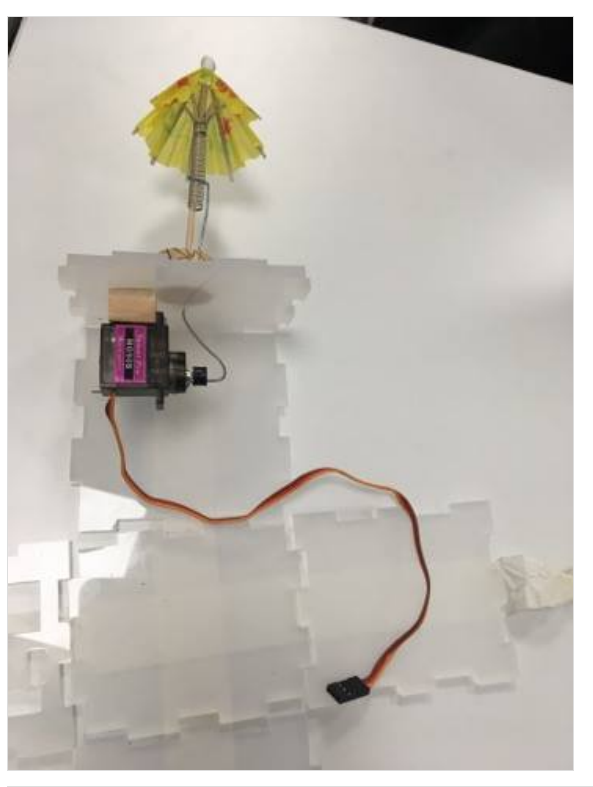

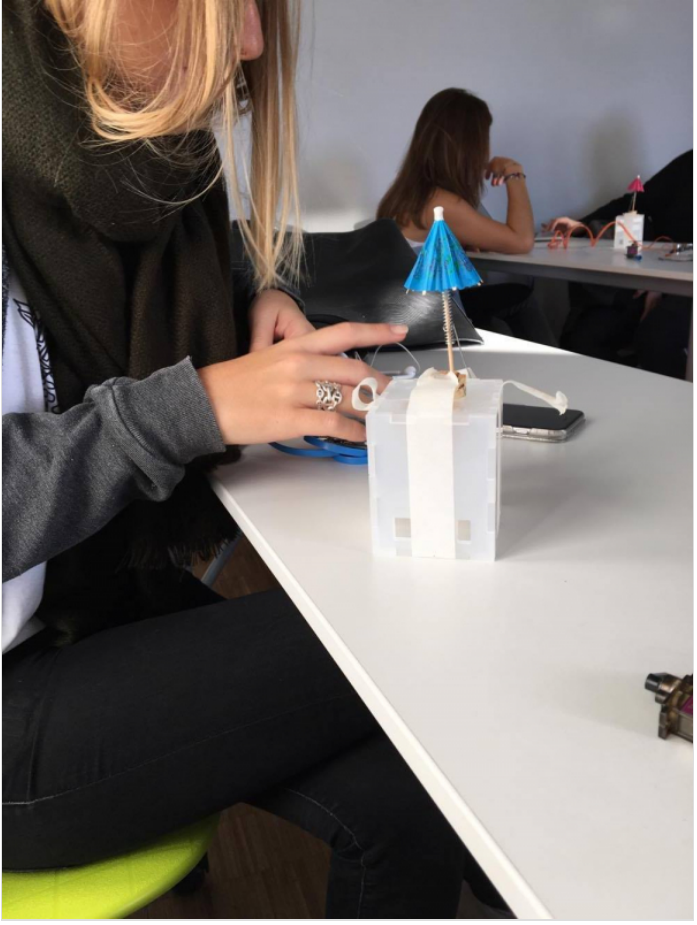

### <span id="page-3-0"></span>Étape 4 - Ajout de la clochette

Cette étape est facultative. Ajouté un petit grelot à l'ombrelle de manière à ce que celui ci fasse du bruit à l'ouverture du parapluie

![](_page_3_Picture_2.jpeg)

### <span id="page-3-1"></span>Notes et références

My Little Umbrella: <http://littleumbrella.io/> Code Arduino: [ [ [https://github.com/mathemagie/little\\_umbrella/tree/master/arduino\\_code](https://github.com/mathemagie/little_umbrella/tree/master/arduino_code)]]